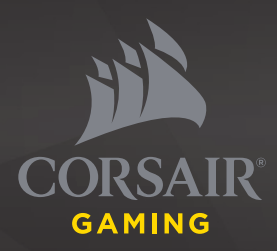

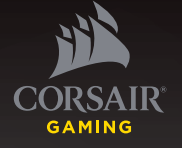

> QUICK START GUIDE > GUIDE DE DÉMARRAGE RAPIDE > SCHNELLSTARTANLEITUNG > GUIA DE INÍCIO RÁPIDO > GUÍA RÁPIDA DEL USUARIO

> **КРАТКОЕ РУКОВОДСТВО**

# VOID PRO

USB

PREMIUM GAMING HEADSET WITH DOLBY HEADPHONE 7.1

**CORSAIR COMPONENTS, INC.**  47100 BAYSIDE PARKWAY • FREMONT • CALIFORNIA • 94538 • USA

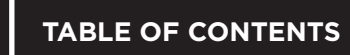

 $\bigoplus$ 

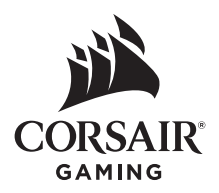

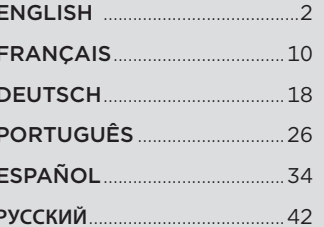

# **PACKAGE CONTENTS**

□

T

**A**

- **A B** microphone foam windscreen (removable) Corsair VOID PRO RGB USB Headset
	- **C** Quick start guide

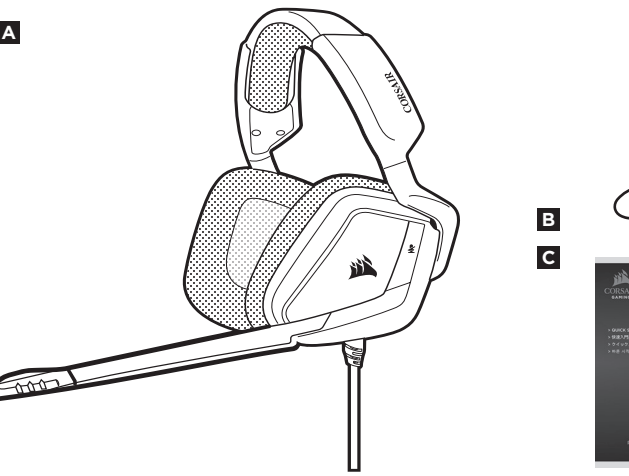

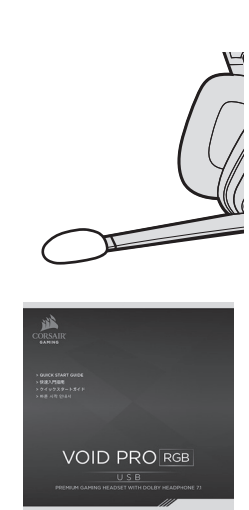

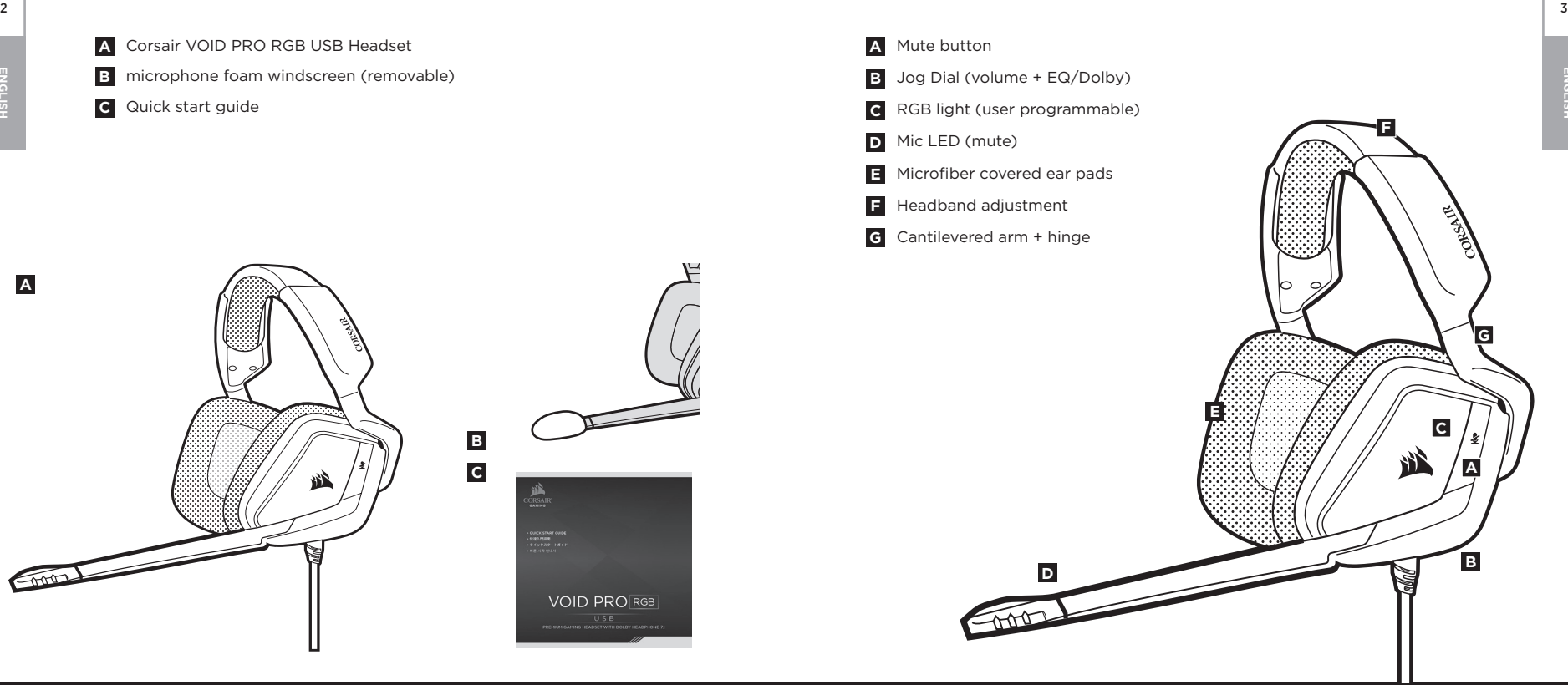

**A**

**G**

**C**

ષ્ટ્ર

**B**

**ENGLISH**

 $\overrightarrow{L}$ 

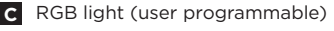

**D** USB Cable (Non detachable)

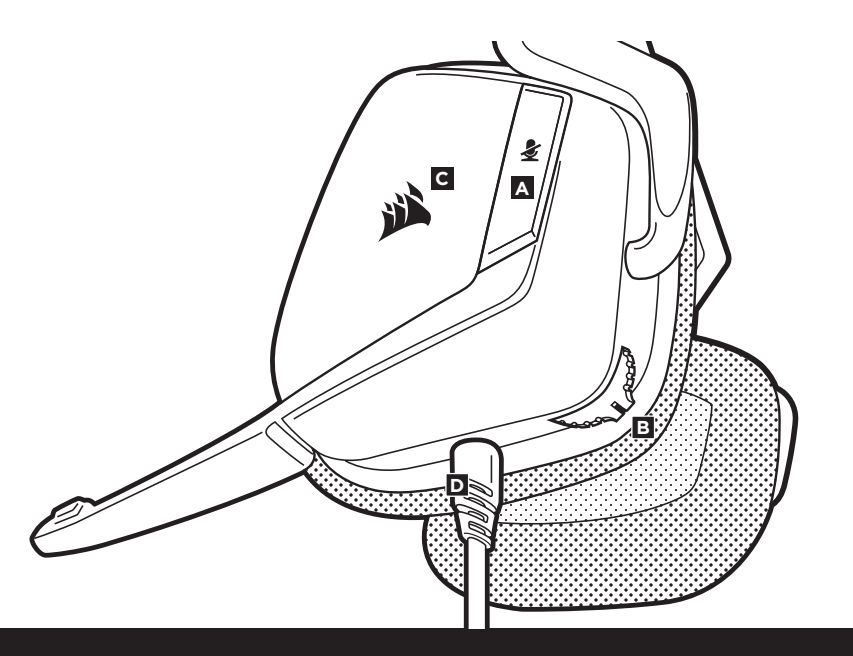

Remember that powering the headphones over the USB cable requires a high power (USB 2.0 or better) port. Some USB ports on older keyboards and monitors do not support high-power devices.

**GETTING STARTED**

Place the headset on your head and adjust the headband for a comfortable fit. The extra-large ear pads and deep earcups enable the Corsair VOID PRO RGB Headset to fit comfortably so you can play for hours without fatigue.

**ENGLISH**

• Go to corsair.com/support/downloads to download the Corsair Utility Engine ('CUE') Software

Using the CUE software will enable the full feature set of the VOID PRO RGB USB Headset. Note: if the headset is used without software, some features will be disabled.

- Install the software on a PC running Windows 7, Windows 8.1, Windows 10 or later
- After installation is complete, reboot your PC, a nd launch CUE.

# You can use it to:

- Choose your RGB color preference and light intensity
- Select and customize audio equalizer (EQ) settings
- Adjust headset volume, microphone input volume, and microphone feedback
- Set Dolby Headphone 7.1 surround sound on or off

The software's built-in documentation explains how to use the VOID PRO RGB USB Headset features in greater detail.

# For the best audio performance:

- Download the Corsair Utility Engine software from corsair.com/support/downloads
- Don't be afraid to use the software equalizer to adjust the audio quality to your liking. EQ presets have been provided for popular gaming and media types.

*Prolonged listening at high volumes may adversely affect your hearing. Take breaks between sessions and always begin with the volume at the lowest possible level before increasing.*

# **Headset audio settings**

Short key press (.1-.5 seconds) on JOG DIAL toggles EQ Medium key press (.6-2 seconds) on JOG DIAL toggles Dolby Headphone 7.1 surround sound

# **Headset mic control**

Short key press (.1-.5 seconds) on mic mute button toggles mute on and off Long key press (2-4 seconds) on mic mute button toggles sidetone on and off

Note: CUE software can also be used to control these features.

**ENGLISH**

As with any audio product, reduce the volume before trying it with an audio source the first time.

# You can adjust the volume with:

- The "CUE Control" is the digital volume controller on the headset at the bottom corner of your left earcup: hold or repeatedly toggle it downwards to reduce volume, and upwards in short increments to increase volume.
- The standard Windows audio controller can also be used to adjust volume.
- Once the audio source is playing, set the volume to a comfortable level.

Your new VOID PRO RGB USB Headset features a high performance "unidirectional" microphone designed to reject noise other than your voice, but it must be pointed directly at your mouth to function correctly.

- Bend the flexible microphone boom to best fit near to the left corner of your mouth.
- For improved voice quality, the included microphone foam windscreen may be applied over the microphone head.
- We've found that about a 30 degree bend is a good place to start, but feel free to increase or decrease this if your mic is too loud or too soft.

Enjoy your Corsair VOID PRO RGB USB Headset! If you have any questions or comments, see the back panel of this guide for contact information.

# **CONTENU DU PAQUET**

**COMMANDES ET FONCTIONS**

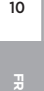

T

- **A** Casque sans fil VOID PRO RGB de Corsair
- **B** Bonnette pour micro (pouvant être retirée)
- **C** Guide de démarrage rapide

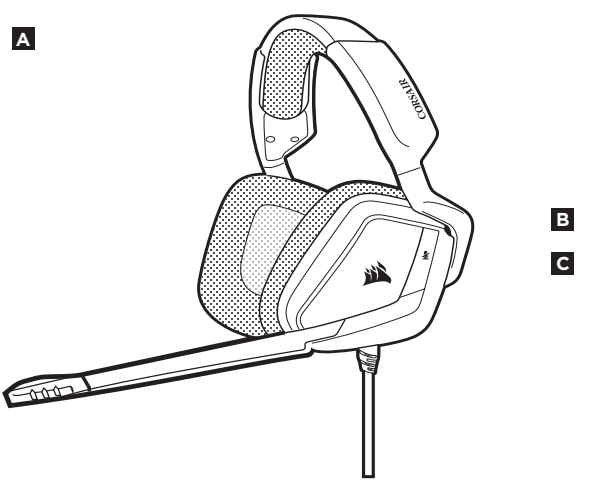

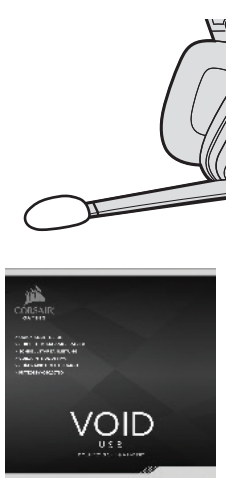

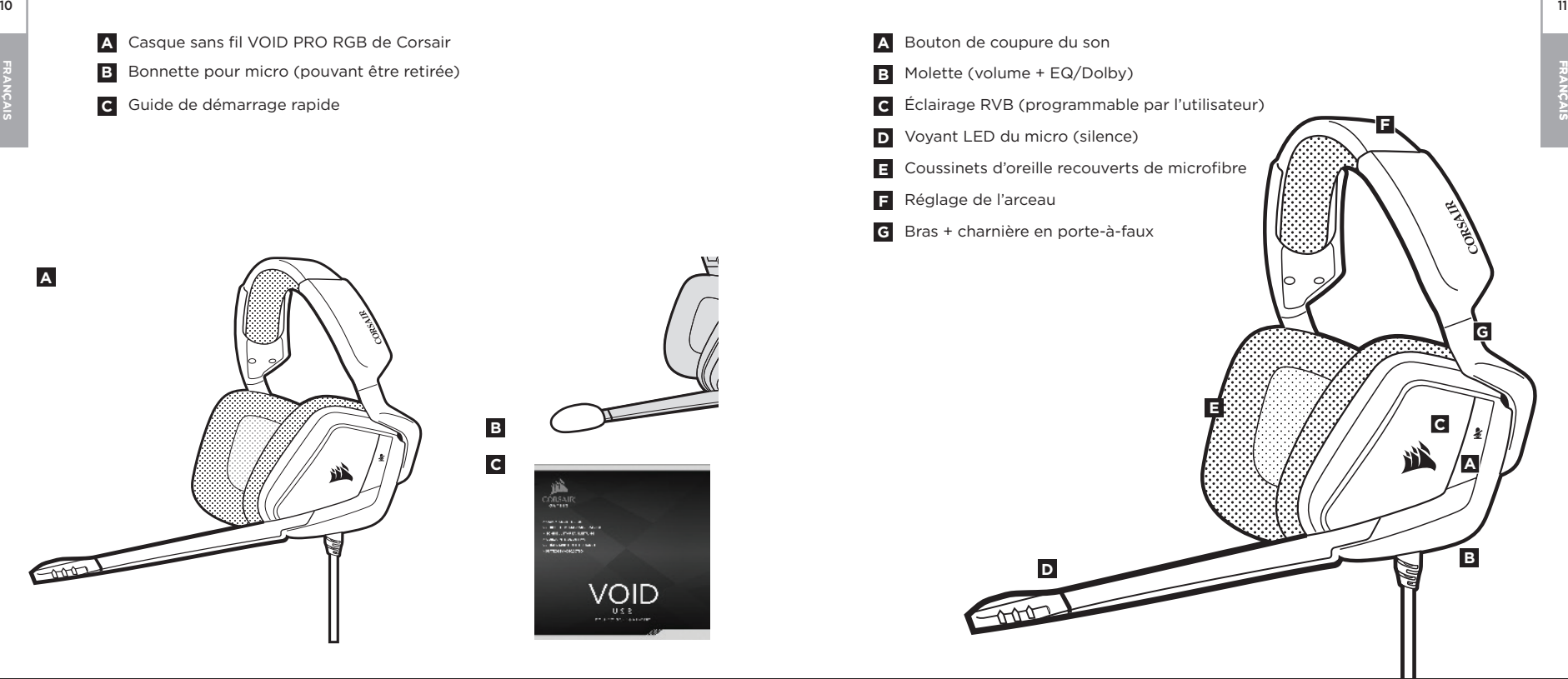

- 
- **A** Bouton de coupure du son
- **B** Molette (volume + EQ/Dolby)
- **C** Éclairage RVB (programmable par l'utilisateur)
- **D** Sortie de câble (indique le côté gauche)

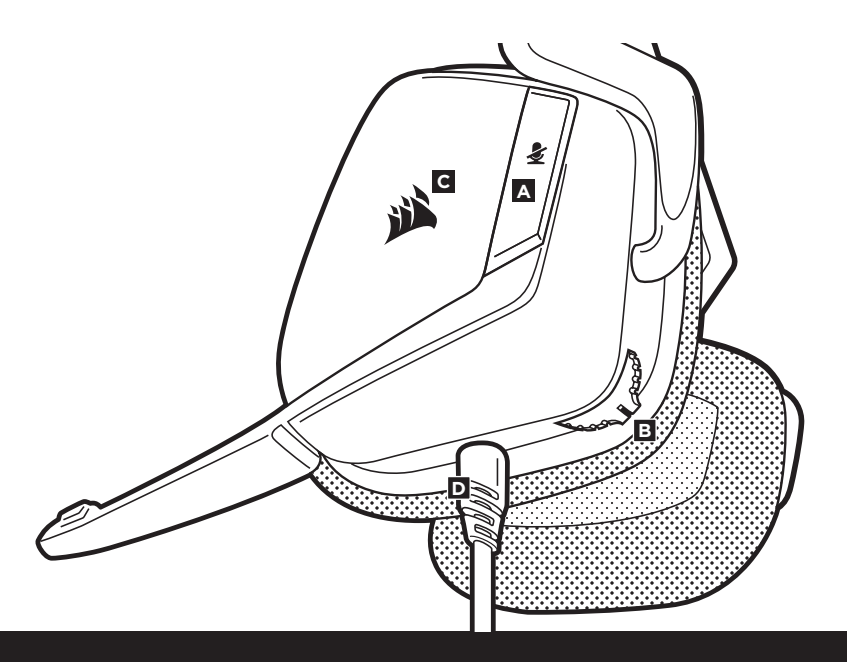

FRANCISE Molette (volume + EQ/Dolby)<br>And The Molette (volume + EQ/Dolby)<br>The Molette (in the state of a proportion of a present passed on the state of a present passed on the state of<br>The Eclairage RVB (programmable par l' Rappelez-vous que le câble de USB nécessite un port de haute puissance (USB 2.0 ou supérieur) Les ports USB dont disposent les claviers et de grande puissance.

> Placez le casque sur votre tête et réglez l'arceau de sorte que vous soyez à l'aise. Les coussinets d'oreille extra larges et les écouteurs profonds du casque VOID PRO RGB de Corsair vous permettent une écoute longue durée sans fatigue.

• Rendez-vous sur **corsair.com/support/downloads** pour télécharger le logiciel Corsair Utility Engine ('CUE')

- USB VOID. Remarque: si le casque est utilisé sans le logiciel, certaines fonctions seront désactivées.
- Installez le logiciel sur un ordinateur tournant sur Windows 7, 8.1 ou version ultérieure.
- Une fois l'installation terminée, redémarrez votre ordinateur et lancez CUE.

# **Vous pouvez l'utiliser pour:**

- Choisir vos préférences en matière de couleurs RVB et l'intensité
- Sélectionner et personnaliser les paramètres de l'égaliseur audio (EQ)
- Ajuster le volume du casque, le volume d'entrée du microphone et le retour du microphone
- Activer ou désactiver le son Dolby Headphone 7.1 Surround

La documentation intégrée au logiciel explique plus en détail la façon d'utiliser les fonctions du casque USB VOID PRO RGB.

# Pour des performances audio optimales:

- π Felechargez le logiciel Corsair Utility Engine ('CUE')<br>A c**orsair.com/support/downloads**<br>A Le logiciel CUE permettra d'activer toute la fonctionnalité du casque **corsair.com/support/downloads** engine a l'activer toute • Téléchargez le logiciel Corsair Utility Engine à l'adresse **corsair.com/support/downloads**
	- N'hésitez pas à utiliser l'égaliseur du logiciel pour ajuster la qualité audio selon vos préférences. Des valeurs EQ ont été prédéfinies pour les jeux et les types de médias les plus populaires.

*Une écoute prolongée à des volumes élevés pourrait avoir une incidence négative sur votre ouïe. Faites des pauses et baissez toujours le volume pour commencer, quitte à l'augmenter par la suite.*

# **Paramètres du son du casque**

Une rapide (entre 0,1 et 0,5 seconde) pression de la touche JOG DIAL active EQ

Une moyenne (entre 0,6 et 2 secondes) pression de la touche JOG DIAL active le son surround Dolby Headphone 7.1

# **Commandes du micro-casquet**

Une rapide (entre 0,1 et 0,5 seconde) pression sur le bouton Mute (Silence) du micro active et désactive la fonction Mute (Silence) Une longue (entre 2 et 4 secondes) pression sur le bouton Mute (Silence) du micro active et désactive la fonction d'effet local

Remarque : Le logiciel CUE peut servir à contrôler ces fonctionnalités

# a l'aise. Les coussinets d'oreille extra larges et les ecouteurs protonds du<br>ε casque VOID PRO RGB de Corsair vous permettent une écoute longue **autre que votre voix. Pour fonctionner correctement, il doit être pointé** Placez le casque sur votre tête et réglez l'arceau de sorte que vous soyez à l'aise. Les coussinets d'oreille extra larges et les écouteurs profonds du casque VOID PRO RGB de Corsair vous permettent une écoute longue durée sans fatigue.

Comme il est de règle avec tous les produits audio, baissez le volume avant de l'essayer sur une source audio pour la première fois.

### **Vous pouvez régler le volume avec:**

- La "commande CUE" qui se trouve sur le casque en bas de l'écouteur gauche; maintenez-la vers le bas ou actionnez-la plusieurs fois vers le bas pour réduire le volume ou vers le haut en petits incréments pour monter le son.
- Le contrôleur audio de Windows.
- Lorsque la source audio est en marche, réglez le volume à un niveau d'écoute confortable.

Votre nouveau casque USB VOID PRO RGB est doté d'un micro hautes performances "unidirectionnel". Il est conçu pour rejeter tout son directement sur votre bouche.

- Courbez la tige flexible du micro pour positionner au mieux ce dernier à l'extrémité gauche de votre bouche.
- Offrant une qualité vocale supérieure, la bonnette en mousse pour microphone peut se poser sur la tête du micro.
- Nous avons constaté qu'un arc d'environ 30 degrés constituait un bon réglage initial. Toutefois, n'hésitez pas à augmenter/diminuer cette mesure si votre micro délivre un son trop fort ou trop atténué.

Profitez de votre casque USB VOID PRO RGB Corsair ! En cas de questions ou de commentaires, consultez les coordonnées figurant au verso de ce guide.

# **LIEFERUMFANG**

**A**

- **A** Corsair Kabelloses VOID PRO RGB-Headset
- **B** Schaumstoff -Windschutz für das Mikrofon (abnehmbar)
- **C** Kurzanleitung

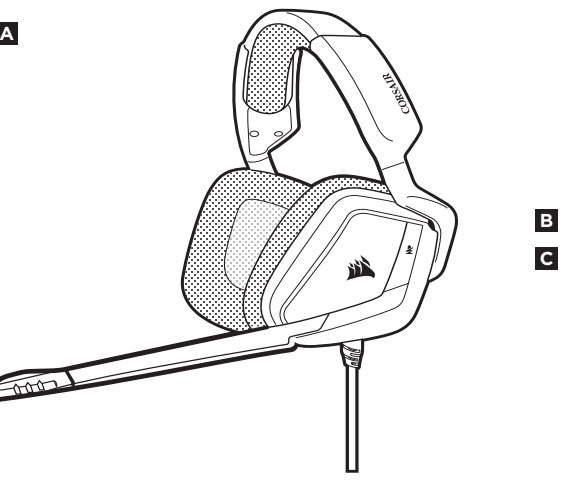

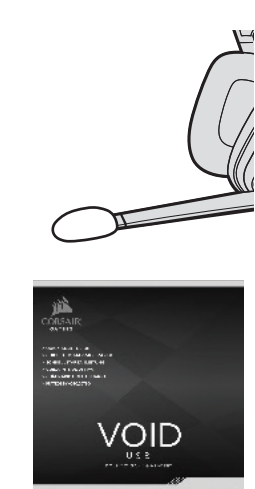

 $\Box$ 

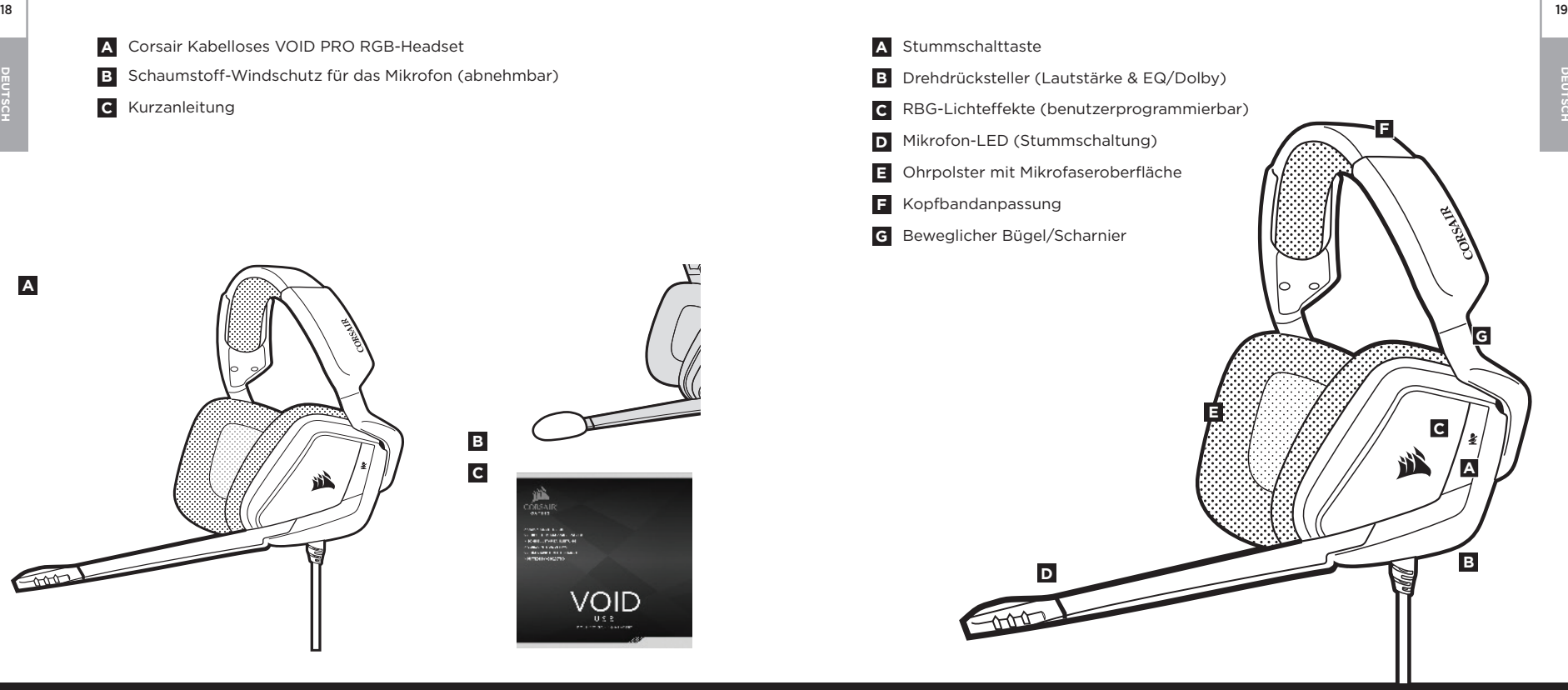

**DEUTSCH** 

**DEUTSCH** 

#### **A** Stummschalttaste

**B** Drehdrücksteller (Lautstärke & EQ/Dolby)

**C** RBG-Lichteffekte (benutzerprogrammierbar)

**D** Kabelausgang (auf der linken Seite)

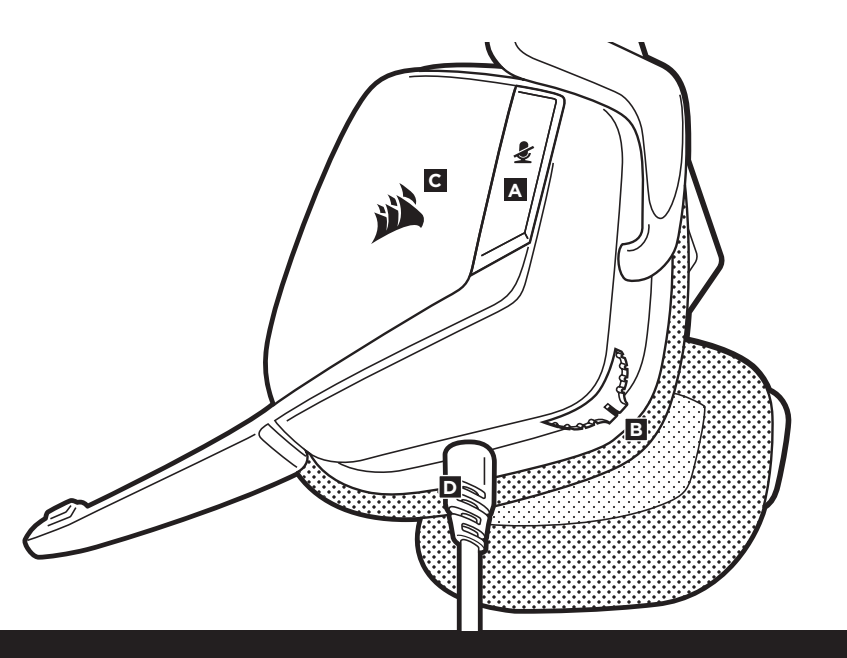

**ERSTE SCHRITTE**

Das USB-Kabel erfordert einen leistungsstarken Anschluss – USB 2.0 oder höher. Einige USB-Anschlüsse älterer Tastaturen und Monitore unterstützen Geräte mit höheren Leistungsanforderungen nicht.

Setzen Sie das Headset auf und passen Sie das Kopfband für einen bequemen Sitz an. Dank der extragroßen Ohrpolster und tiefen Ohrmuscheln sitzt das Corsair VOID PRO RGB USB-Headset komfortabel, damit Sie beschwerdefrei stundenlang spielen können.

**DEUTSCH**

• Laden Sie die Corsair Utility Engine (CUE) Software von **corsair.com/support/downloads** herunter.

Mit der CUE-Software können Sie das komplette Funktionsangebot des kabellosen VOID PRO RGB-Headsets ausnutzen. Hinweis: Bei Verwendung des Headsets ohne diese Software sind einige der Funktionen deaktiviert.

- Installieren Sie die Software auf einem PC unter Windows 10, Windows 8, Windows 7.
- Starten Sie nach Abschluss der Installation den Computer neu und starten Sie CUE.

# **CUE ermöglicht Ihnen Folgendes:**

- Auswahl der bevorzugten RGB-Farben und Helligkeitsstufe
- Auswahl und Anpassung der EQ-Einstellungen
- Anpassung der Headset-Lautstärke, des Aufnahmepegels des Mikrofons und der Rückkopplung des Mikrofons
- Ein-/Ausschalten des Dolby Headphone 7.1 Surround Sound

In der über die Software aufrufbaren Dokumentation finden Sie detailliertere Informationen zur Nutzung der Funktionen des kabellosen VOID PRO RGB-Headsets.

# **ALLGEMEINE TIPPS**

So erhalten Sie die beste Audioleistung:

- Laden Sie die Corsair Utility Engine Software von **corsair.com/support/downloads** herunter.
- Experimentieren Sie mit dem Software-Equalizer, um die Audioqualität ganz Ihrem Geschmack anzupassen. Die EQ-Vorsteinstellungen sind gängigen Gaming- und Medienarten angepasst.

*Längere Exposition zu übermäßigen Lautstärkepegeln kann Ihr Hörvermögen beeinträchtigen. Legen Sie zwischen Sitzungen Pausen ein und beginnen Sie immer mit der Lautstärke auf dem niedrigsten Pegel, bevor Sie die Lautstärke erhöhen.*

# **Headset-Audioeinstellungen**

Ein kurzer Tastendruck (0,1–0,5 Sekunden) des Drehdrückstellers wechselt die EQ-Einstellungen.

Ein mittlerer Tastendruck (0,6–2 Sekunden) des Drehdrückstellers wechselt die Einstellungen des Dolby Headphone 7.1-Surround-Sounds.

# **Headset-Mikrofonsteuerung**

Ein kurzer Tastendruck (0,1–0,5 Sekunden) der Stummschalttaste aktiviert bzw. deaktiviert die Stummschaltung. Ein langer Tastendruck (2–4 Sekunden) der Stummschalttaste aktiviert bzw. deaktiviert die Nebengeräusche.

Hinweis: Die CUE-Software kann auch zur Steuerung dieser Funktionen verwendet werden.

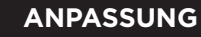

**DEUTSCH**

Setzen Sie das Headset auf und passen Sie das Kopfband für einen bequemen Sitz an. Dank der extragroßen Ohrpolster und tiefen Ohrmuscheln sitzt das Corsair VOID PRO RGB-Headset komfortabel, damit Sie beschwerdefrei stundenlang spielen können.

Wie bei allen Audioprodukten sollten Sie die Lautstärke reduzieren, bevor Sie das Gerät zum ersten Mal mit einer Audioquelle verwenden.

# **Lautstärkeregelung:**

- Die CUE-Steuerung ist der digitale Lautstärkeregler in der unteren Ecke der linken Ohrmuschel. Halten Sie diese Taste nach unten gedrückt oder drücken Sie sie wiederholt nach unten, um die Lautstärke zu reduzieren, und nach oben, um die Lautstärke allmählich zu erhöhen.
- Regulieren Sie die Lautstärke mit der herkömmlichen Windows-Audiosteuerung.
- Sie die Lautstärke auf einen angenehmen Pegel, sobald die Audiowiedergabe erfolgt.

Ihr neues VOID PRO RGB USB-Headset ist mit einem leistungsstarken unidirektionalen Mikrofon ausgestattet, das außer Ihrer Stimme alle anderen Geräusche ausfiltert. Dafür muss es jedoch direkt auf Ihren Mund gerichtet sein.

**MIKROFON ANPASSUNG**

- Bringen Sie den flexiblen Mikrofonbügel für eine optimale Leistung in die Nähe Ihres linken Mundwinkels.
- Der inbegriffene Schaumstoff-Windschutz für den Mikrofonkopf sorgt für eine bessere Sprachqualität.
- Unserer Erfahrung nach ist eine Krümmung von etwa 30 Grad eine gute Ausgangsposition. Aber sollte der Mikrofonpegel zu stark oder zu niedrig sein, können Sie die Position entsprechend anpassen.

Viel Spaß mit Ihrem Corsair VOID PRO RGB USB-Headset! Sollten Sie Fragen oder Kommentare haben, finden Sie auf der Rückseite dieser Anleitung unsere Kontaktinformationen.

# **CONTEÚDO DA EMBALAGEM**

Î

- **A** Headset Corsair VOID PRO RGB USB
- **B** Windscreen de espuma para microfone (removível)
- **C** Guia de início rápido

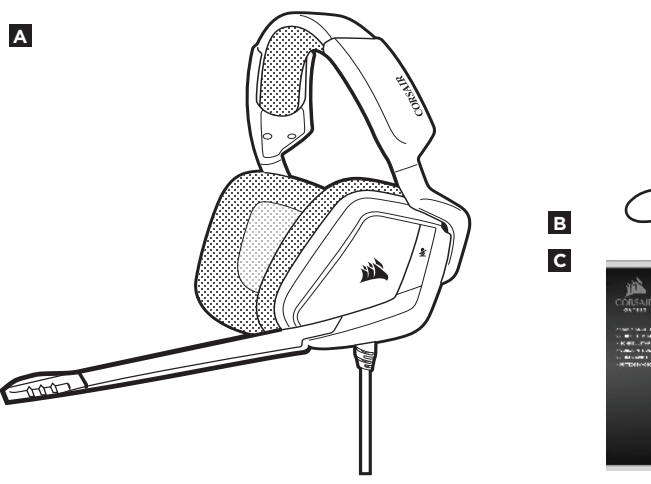

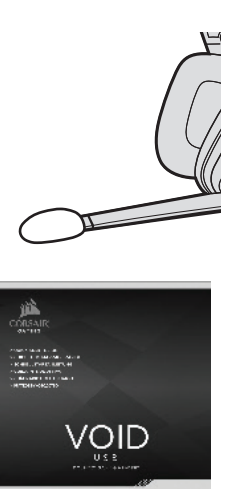

 $\Box$ 

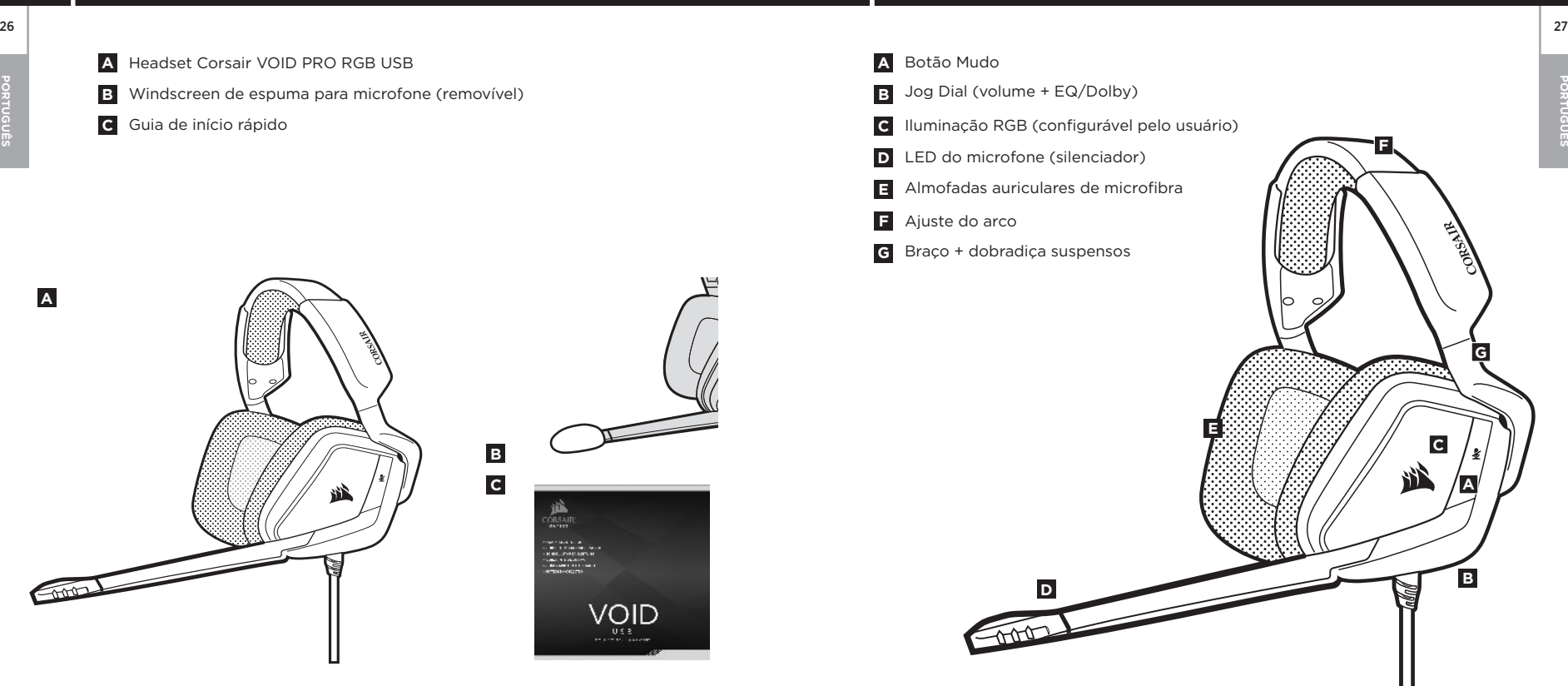

**PORTUGUÊS**

#### **A** Botão Mudo

**B** Jog Dial (volume + EQ/Dolby)

**C** Iluminação RGB (configurável pelo usuário)

**D** Cabo USB (não removível)

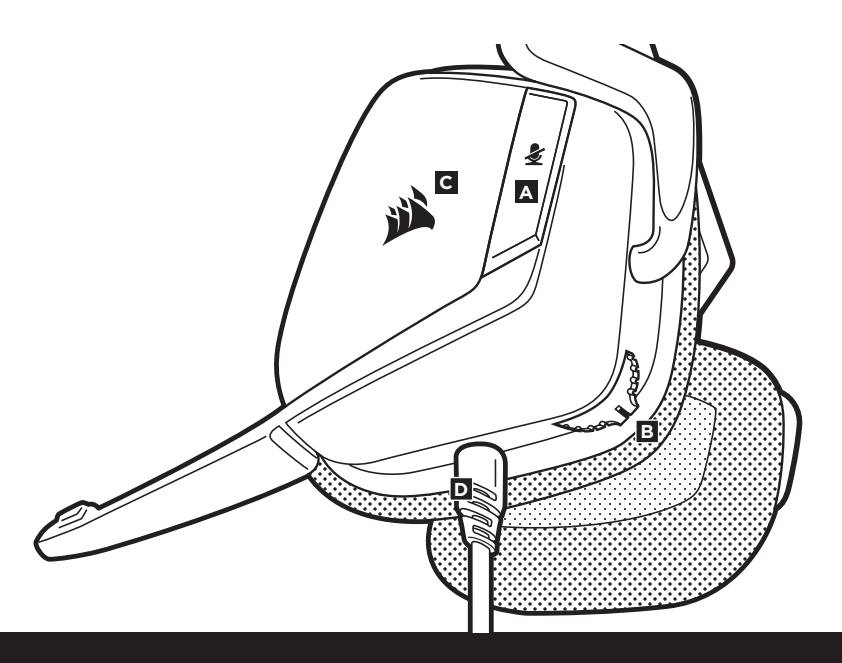

**INÍCIO**

Lembre-se de que a alimentação do adaptador USB do Dolby Headphone 7.1 requer uma porta de alta potência (USB 2.0 ou superior). Algumas portas USB em teclados e monitores antigos não suportam dispositivos de alta potência.

Coloque o headset na cabeça e ajuste o arco de forma que o acessório fique confortável. As almofadas auriculares extragrandes e os fones de grande profundidade proporcionam um encaixe confortável do headset Corsair VOID PRO SURROUND. para que você possa jogar por muitas horas sem nenhum tipo de desconforto.

"Este equipamento opera em caráter secundário, isto é, não tem direito à proteção contra interferência prejudicial, mesmo de estações do mesmo tipo, e não pode causar interferência a sistemas operando em caráter primário".

# **CORSAIR UTILITY ENGINE**

- **PORTUGUÊS**
- Acesse **corsair.com/support/downloads** para baixar o Corsair Utility

O software CUE permitirá usar todo o conjunto de recursos do headset VOID PRO RGB. Observação: se o headset VOID for usado sem o software, alguns recursos serão desabilitados.

- Instale o software em um PC com Windows Vista, Windows 7, 8.1, 10 ou posterior
- Após concluir a instalação, reinicie o PC e inicie o CUE.

# **Você pode usá-lo para:**

- Escolher suas preferências de cor RGB e intensidade da luz
- Selecionar e personalizar as configurações do equalizador de áudio (EQ)
- Ajustar o volume do headset, o volume de entrada e o feedback do microfone
- Ligar ou desligar o som surround do Dolby Headphone 7.1

A documentação integrada do software explica como usar os recursos do headset sem fio VOID PRO RGB mais detalhadamente.

- Baixe o software Corsair Utility Engine em **corsair.com/support/downloads**
- Não hesite em usar o equalizador de software para ajustar a qualidade de áudio a seu gosto.

*Um uso prolongado em volumes elevados pode afetar negativamente sua audição. Faça pausas entre sessões e comece sempre com o volume no menor nível possível antes de aumentar.*

# **Configurações de áudio do headset**

Pressionamento rápido de tecla (0,1–0,5 segundos) no JOG DIAL ativa ou desativa o EQ

Pressionamento médio de tecla (0,6–2 segundos) no JOG DIAL ativa ou desativa o som surround do Dolby Headphone 7.1

# **Controle do microfone do headset**

Pressionamento rápido de tecla (0,1–0,5 segundos) no botão do silenciador do microfone ativa ou desativa o silenciador Pressionamento longo de tecla (2–4 segundos) no botão do silenciador do Somente aplicável para modelos sem fio.

Observação: O Software CUE também pode ser usado para controlar estes recursos.

**PORTUGUÊS**

Tal como ocorre com qualquer produto de áudio, recomendamos que diminua o volume do equipamento antes de testá-lo com uma fonte de áudio pela primeira vez.

### **Você pode ajustar o volume com:**

- O "Controle CUE" é o controlador de volume digital do headset, no canto inferior do fone esquerdo: pressione ou clique repetidamente para baixo para diminuir o volume e para cima intermitentemente para aumentar o volume.
- O controlador de áudio padrão do Windows também pode ser usado para ajustar o volume.
- Uma vez que a fonte de áudio esteja funcionando, configure o volume até obter um nível confortável.

O novo headset VOID PRO RGB inclui um microfone de alto desempenho "unidirecional" projetado para rejeitar ruídos para além da sua voz. Contudo, ele deve ser direcionado diretamente para sua boca para funcionar corretamente.

- Dobre a haste flexível do microfone da forma mais adequada, para que fique próxima do canto esquerdo da sua boca.
- Para obter uma maior qualidade de voz, é possível aplicar o windscreen de espuma fornecido com o microfone na cabeça do microfone.
- Descobrimos que um ângulo de curvatura de cerca de 30 graus é ideal para começar, mas fique à vontade para aumentá-lo ou diminuí-lo se o seu microfone estiver excessivamente alto ou baixo.

Desfrute do headset sem fios Corsair VOID PRO RGB USB! Se tiver dúvidas ou comentários, confira o painel traseiro desse guia para consultar as informações de contato.

# **CONTENIDO DEL PAQUETE**

ÎY

- **ESPAÑOL**
- **A** Auriculares inalámbricos Corsair VOID PRO RGB **B** Paravientos de espuma del micrófono (extraíble)
- **C** Guía de inicio rápido

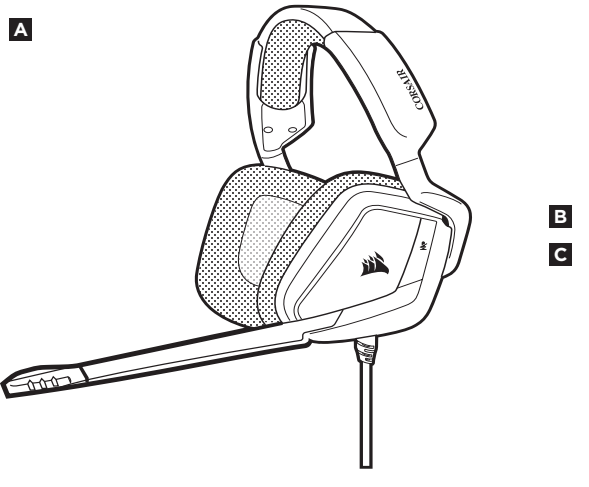

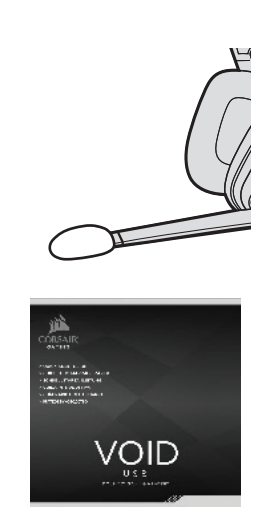

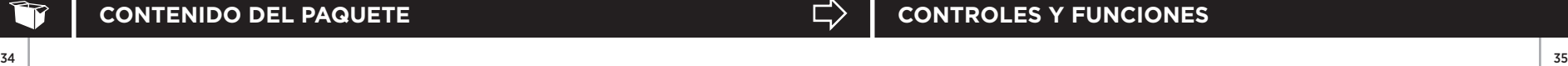

⇨

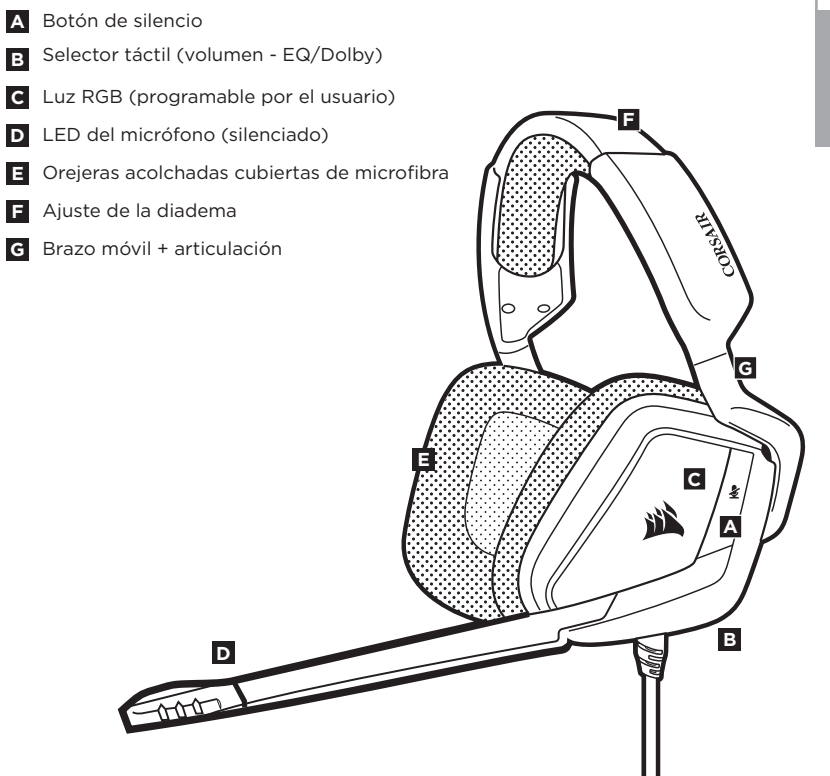

**ESPAÑOL**

- **A** Botón de silencio
- **B** Selector táctil (volumen - EQ/Dolby)
- **C** Luz RGB (programable por el usuario)
- **D** Salida del cable (indica el lado izquierdo)

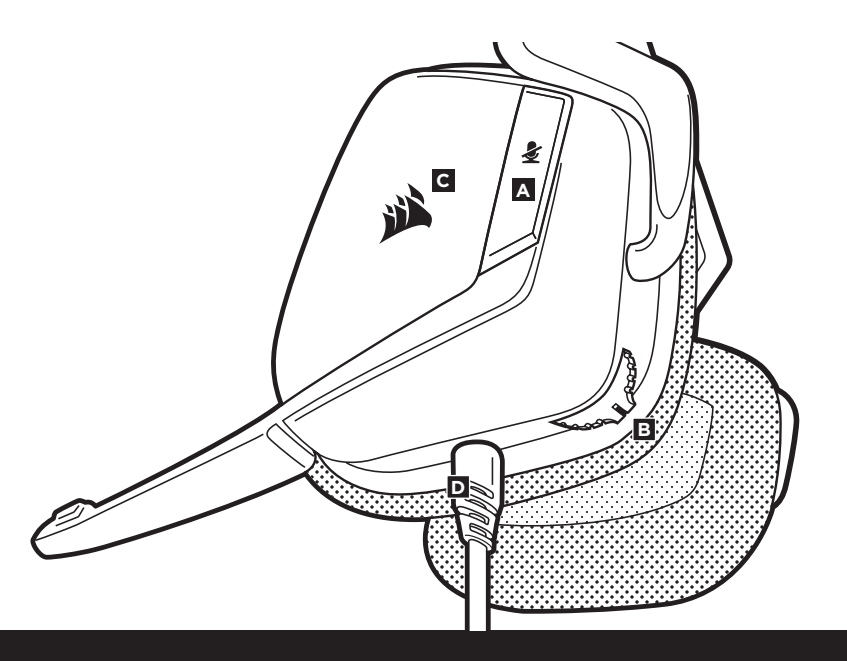

# Recuerde que el cable de USB requiere un puerto de alta velocidad (USB 2.0 o superior). Algunos puertos USB que se encuentran en los teclados y monitores más antiguos no admiten dispositivos de alta velocidad.

Coloque el auricular en la cabeza y ajuste la diadema cómodamente. Con las orejeras acolchadas extragrandes y los audífonos, los auriculares Corsair VOID PRO RGB se ajustan tan cómodamente que se puede jugar durante horas sin notar fatiga.

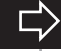

**ESPAÑOL**

• Vaya a **corsair.com/support/downloads** para descargar el software Corsair Utility Engine ('CUE')

Con el software CUE habilitará todo el conjunto de funciones de los auriculares inalámbricos VOID PRO RGB Wireless. Nota: si los auriculares se utilizan sin software, algunas funciones se deshabilitarán.

- Instale el software en un PC con Windows 10, Windows 8, o Windows 7.
- Una vez completada la instalación, reinicie el PC e inicie CUE.

### **Puede utilizarlo para:**

- Elegir la preferencia de color RGB y la intensidad de la luz
- Seleccionar y personalizar los ajustes del ecualizador (EQ) de audio
- Ajustar el volumen de los auriculares, el volumen de entrada del micrófono y la realimentación del micrófono
- Activar o desactivar sonido envolvente de Dolby Headphone 7.1

La documentación integrada de software explica cómo utilizar las funciones de los auriculares inalámbricos VOID PRO RGB Wireless con mayor detalle.

- Descargue el software Corsair Utility Engine de **corsair.com/support/downloads**.
- No tema utilizar el ecualizador de software para ajustar la calidad de audio a su gusto. Se incluyen preajustes del EQ para los tipos de elementos multimedia y de juegos más populares.

*Las escuchas prolongadas a volúmenes elevados pueden afectar negativamente a su audición. Haga pausas entre sesiones y comience siempre con el volumen al nivel más bajo posible antes de aumentarlo.*

# **Ajustes de audio de los auriculares**

Una pulsación corta del dial (1 a 5 décimas de segundo) activa el ecualizador

Una pulsación normal del dial (6 décimas de segundo a 2 segundos) activa el sonido envolvente de Dolby Headphone 7.1

# **Control del micrófono de los auriculares:**

Una pulsación corta del botón Mute (1 a 5 décimas de segundo) activa y desactiva la función de silencio.

Una pulsación larga del botón Mute (2 a 4 segundos) activa y desactiva el tono lateral.

Nota: También puede utilizar el software CUE para realizar estos ajustes.

Coloque el auricular en la cabeza y ajuste la diadema cómodamente. Con las orejeras acolchadas extragrandes y los audífonos, los auriculares Corsair VOID PRO RGB se ajustan tan cómodamente que se puede jugar durante horas sin notar fatiga.

Al igual que con cualquier producto de audio, reduzca el volumen antes de probarlo por primera vez con una fuente de sonido.

### **Puede ajustar el volumen con**:

- El "Control CUE" es el controlador de volumen digital en los auriculares que se encuentra en la esquina inferior de la orejera izquierda: manténgalo presionado o actívelo repetidamente hacia abajo para reducir el volumen y hacia arriba en incrementos breves para aumentar el volumen.
- También se puede utilizar el controlador de audio estándar de Windows para ajustar el volumen.
- Cuando se está reproduciendo la fuente de audio, ajuste el volumen a un nivel confortable.

El nuevo auricular VOID PRO RGB USB presenta un micrófono "unidireccional" de alto rendimiento pensado para rechazar cualquier ruido que no sea su voz, pero debe estar dirigido directamente a la boca para que funcione correctamente.

- Flexione el micrófono hasta que esté cerca de la comisura izquierda de la boca.
- Para ofrecer una calidad de voz mejorada, el paravientos de espuma del micrófono incluido se puede aplicar sobre el módulo de micrófono.
- Hemos descubierto que una flexión de unos 30 grados es un buen punto de partido, pero puede aumentarla o disminuirla si el volumen del micrófono es demasiado alto o demasiado bajo.

¡Disfrute con sus auriculares inalámbricos Corsair VOID PRO RGB USB! Si tiene cualquier pregunta o comentario, consulte la información de contacto en el panel posterior de esta guía.

**ESPAÑOL**

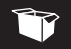

# **КОМПЛЕКТ ПОСТАВКИ**

**СРЕДСТВА УПРАВЛЕНИЯ И ХАРАКТЕРИСТИКИ**

- **A** Беспроводная гарнитура CORSAIR VOID PRO RGB
- **B** Базовая станция для беспроводного передатчика (только для моделей специальной серии)
- **C** Краткое руководство пользователя

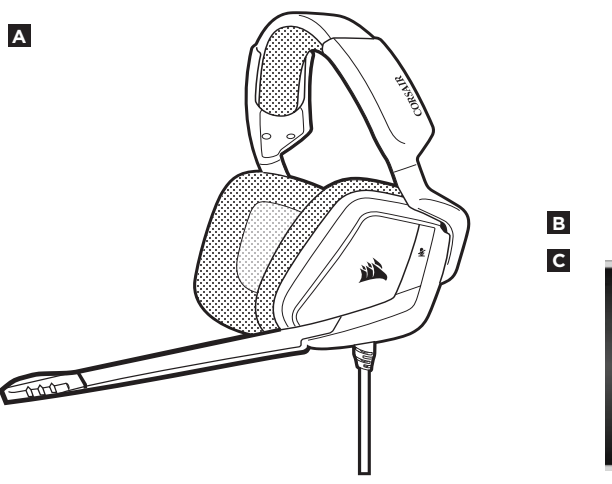

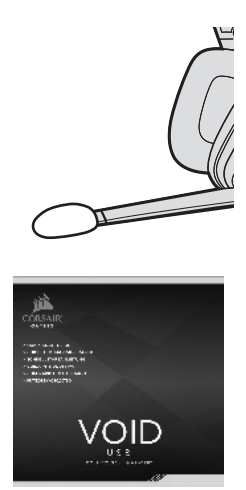

# **A** Кнопка Поворотный переключатель (громкость + эквалайзер/Dolby). **B C** Подсветка RGB (программируется пользователем) **F** Светодиодный индикатор микрофона **D** (звук отключен) **E** Микроволокнистые амбушюры **ENSER F** Регулировка размера оголовья **G** Консольный рычаг + петля **GE C** 机 **A B D**  $-0 - 0 = 0$

43

**A** Кнопка

**B** Поворотный переключатель (громкость + эквалайзер/Dolby).

**C** Подсветка RGB (программируется пользователем)

**D** Выход кабеля (указывает левую сторону)

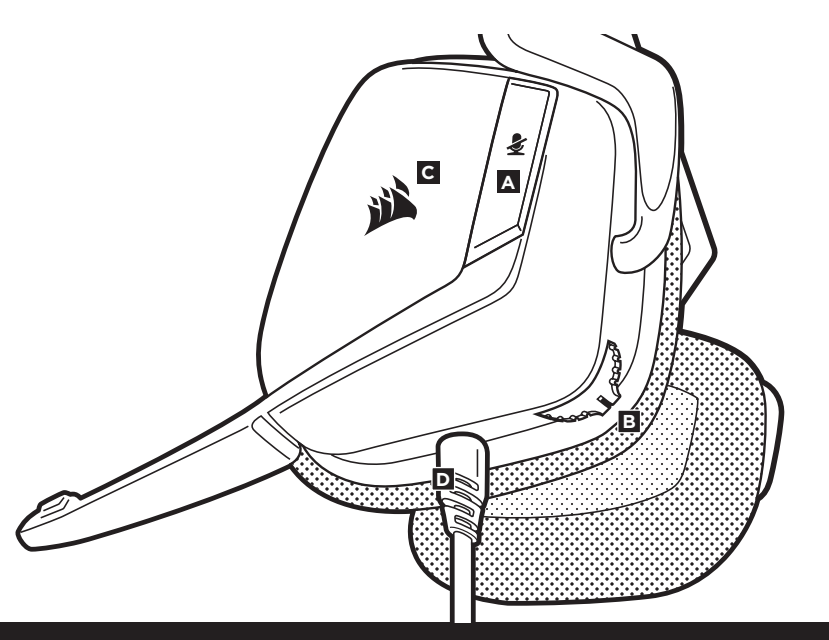

**НАЧАЛО РАБОТЫ**

 $44$  |  $45$ 

# Помните, что питание наушники по кабелю USB требует высокой мощности (USB 2.0 или лучше) порта. Некоторые порты USB на старых клавиатур и мониторов не поддерживает мощные устройства.

Наденьте гарнитуру на голову и отрегулируйте размер оголовья. Амбушюры большого размера и глубокие чаши наушников делают гарнитуру VOID PRO RGB Headset очень удобной — можно играть несколько часов без чувства усталости.

**PУССКИИ** 

• Перейдите на **corsair.com/support/downloads**, чтобы загрузить ПО Corsair Utility Engine ('CUE')

С помощью ПО CUE вы можете настраивать и использовать все функции гарнитуры VOID PRO RGB Wireless Headset. Примечание: Обратите внимание: если гарнитура используется без этого ПО, некоторые функции будут отключены.

- Установите ПО на компьютер с операционной системой Windows 10, Windows 8, или Windows 7.
- После установки перезагрузите компьютер и запустите программу CUE.

### **ПО можно использовать для:**

- Выбора предпочтений по подсветке RGB и яркости.
- Выбора и настройки параметров аудио эквалайзера.
- Регулирования громкости гарнитуры, громкости микрофонного входа и обратной связи от микрофона
- Включение и выключение режима объемного звука Dolby Headphone 7.1.

Во встроенном руководстве по программе можно подробно ознакомиться с правилами использования всех функций VOID PRO RGB Wireless Headset. Чтобы получить от гарнитуры максимальную аудио производительность:

- Скачайте ПО Corsair Utility Engine с сайта **corsair.com/support/downloads**
- Не забывайте об эквалайзере программы; используйте его для регулирования качества звука. Для наиболее популярных игр и медиа воспользуйтесь предварительными настройками эквалайзера.

*Помните, что продолжительное воздействие громких звуков может пагубно отразиться на вашем слухе. Делайте паузы между сеансами и всегда начинайте с минимальной громкости, увеличивая ее постепенно по мере необходимости.*

### **Настройки звука гарнитуры**

Нажатие клавиши на ПОВОРОТНОМ ПЕРЕКЛЮЧАТЕЛЕ с минимальной продолжительностью удержания (0,1–0,5 секунды) включает эквалайзер. Нажатие клавиши на ПОВОРОТНОМ ПЕРЕКЛЮЧАТЕЛЕ со средней продолжительностью удержания (0,6–2 секунды) включает объемный звук Dolby Headphone 7.1.

### **Средства управления гарнитурой**

Нажатие кнопки отключения звука на микрофоне с минимальной продолжительностью удержания (0,1–0,5 секунды) включает и выключает звук. Нажатие кнопки отключения звука на микрофоне с большой продолжительностью удержания (2–4 секунды) включает и выключает местный эффект.

Примечание. Для управления этими функциями также можно использовать программу CUE.

Наденьте гарнитуру на голову и отрегулируйте размер оголовья. Амбушюры большого размера и глубокие чаши наушников делают гарнитуру VOID PRO RGB Headset очень удобной — можно играть несколько часов без чувства усталости.

Как и при работе с любым другим аудио-устройством, не забудьте убавить громкость, прежде чем в первый раз надевать гарнитуру с включенным воспроизведением.

### **Отрегулировать громкость можно с помощью:**

- "Средства управления CUE" это цифровой контроллер громкости гарнитуры в нижнем углу левой чаши. Для убавления громкости либо удерживайте контроллер, либо многократно переключайте его вниз; для повышения — переводите вверх с небольшим наращиванием усилия.
- Для регулирования громкости можно также использовать стандартный аудиоконтроллер Windows.
- Включите воспроизведение и отрегулируйте громкость, как вам нужно.

**Особенностью новой гарнитуры** VOID PRO RGB USB **является высокопроизводительный однонаправленный микрофон, предназначенный для изоляции шума от вашего голоса, но для правильного функционирования он должен быть направлен непосредственно к вашему рту.**

• Изогнутый держатель микрофона для наилучшего приближения к левому углу вашего рта.

**РЕГУЛИРОВКА МИКРОФОНА**

48 49

- Для улучшения качества звука на головку микрофона можно надеть ветрозащитный экран из пеноматериала.
- Мы определили, что отклонение около 30 градусов является хорошим местом для начала работы, но вы можете увеличить или уменьшить его, если звук микрофона слишком резкий или слишком слабый.

Ваша гарнитура Corsair VOID PRO RGB USB Headset готова к работе! При возникновении любых вопросов или комментариев свяжитесь с нами. Контактная информация указана на тыльной панели руководства.

**P**УССКИЙ

#### **Note on environmental protection**

- After the implementation of the European Directive 2002/96/EU in the national legal system, the following applies:
- Electrical and electronic devices may not be disposed of with domestic waste.
- Consumers are obligated by law to return electrical and electronic devices at the end of their service lives to the public collecting points set up for this purpose of point of sale. Details to this are defined by the national law of the respective country. This symbol on the product, the instruction manual or the package indicates that a product is subject to these regulations. By recycling, reusing the materials or other forms of utilizing old devices, you are making an important contribution to protecting our environment.

#### **Umweltschutzhinweis**

Nach der Umsetzung der europäischen Richtlinie 2002/96/EU in der nationalen Rechtsordnung gilt Folgendes:

- Elektrische und elektronische Geräte dürfen nicht im Hausmüll entsorgt werden.
- Verbraucher sind gesetzlich verpflichtet, elektrische und elektronische Geräte am Ende ihrer Lebensdauer an öffentlichen Sammelstellen oder beim Händler abzugeben. Beachten Sie bitte die örtlichen Regelungen. Dieses Symbol auf dem Produkt, der Bedienungsanleitung oder der Verpackung weist darauf hin, dass das Produkt diesen Bestimmungen unterliegt. Durch das Recycling, die Wiederverwendung von Materialien oder andere Formen der Altgeräteverwertung leisten Sie einen wichtigen Beitrag zum Schutz unserer Umwelt.

#### **Nota sobre la protección del medio ambiente**

Con la introducción de la directiva europea 2002/96/UE en el sistema jurídico nacional, se aplica lo siguiente:

- Los dispositivos eléctricos y electrónicos no pueden desecharse con los residuos caseros.
- Los consumidores están obligados por ley a devolver los dispositivos eléctricos y electrónicos al final de su vida útil, a puntos de acopio establecidos con este propósito, según el lugar de venta. Los detalles se definen en la legislación nacional del país respectivo. Este símbolo en el producto, el manual de instrucciones o el empaque indica que está sujeto a estas normas. Reciclar y reutilizar los materiales o usar de otras formas los dispositivos viejos constituye una contribución importante a la defensa de nuestro medio ambiente.

### **Remarque sur la protection de l'environnement**

Après l'entrée en vigueur de la directive européenne 2002/96/CE à l'échelle nationale, les règles suivantes sont applicables :

- Les équipements électriques et électroniques ne doivent pas être mis au rebut avec les déchets ménagers.
- Les consommateurs sont tenus par la loi de rapporter les équipementsélectriques et électroniques usagés aux centres de collecte publique prévus à cet effet. Les détails en sont définis par la législation nationale des pays respectifs. Le pictogramme figurant sur le produit, son mode d'emploi ou l'emballage indique qu'il s'agit d'un produit soumis à cette règlementation. En recyclant les matériaux de vieux équipements ou en les réutilisant de toute autre manière, vous contribuez de manière significative à la protection de notre environnement.

### **Nota sulla protezione ambientale**

In seguito all'entrata in vigore della Direttiva Europea 2002/96/EU all'interno del sistema legale nazionale, viene applicato quanto segue: — I dispositivi elettrici ed elettronici non possono essere smaltiti con i rifiuti domestici.

— I consumatori sono tenuti per legge a restituire i dispositivi elettrici ed elettronici al termine del loro ciclo di vita, presso i centri di raccolta pubblici creati appositamente per questo scopo. Per i dettagli consultare la legge nazionale del proprio paese. Questo simbolo, riportato sul prodotto, nel manuale di istruzioni o sulla confezione, indica che il prodotto è soggetto a queste normative. Grazie al riciclaggio, al riutilizzo dei materiali e ad altre forme di utilizzo di dispositivi in disuso, è possibile offrire un importante contributo per la protezione ambientale.

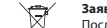

#### **Заявление о защите окружающей среды**

После вступления в силу Европейской Директивы 2002/96/ЕС в качестве национальных правовых норм установлено нижеследующее.

- Электрические и электронные устройства нельзя утилизировать с обычным бытовым мусором.
- Закон обязывает пользователей возвращать электрические и электронные устройства в конце их срока службы в предусмотренные пункты утилизации или пункты продажи. Более подробная информация определяется федеральным законом соответствующей страны. Данный символ на изделии, руководстве по эксплуатации или корпусе показывает, что на данное изделие распространяются данные положения. Посредством переработки, повторного использования или иных форм утилизации вышедших из эксплуатации устройств вы совершаете существенный вклад в защиту окружающей среды.

### **CAUTION!**

The manufacturer is not responsible for any radio or TV interferencecaused by unauthorized modifications to this equipment. Such modifications could void the user authority to operate the equipment.

### **FCC STATEMENT**

This equipment has been tested and found to comply with the limits for a Class B digital device, pursuant to part 15 of the FCC Rules. These limits are designed to provide reasonable protection against harmful interference in a residential installation. This equipment generates, uses and can radiate radio frequency energy and, if not installed and used in accordance with the instructions, may cause harmful interference to radio communications. However, there is no guarantee that interference will not occur in a particular installation. If this equipment does cause harmful interference to radio or television reception, which can be determined by turning the equipment off and on, the user is encouraged to try to correct the interference by one or more of the following measures:

- Reorient or relocate the receiving antenna.
- Increase the separation between the equipment and receiver.
- Connect the equipment into an outlet on a circuit different from that to which the receiver is connected.
- Consult the dealer or an experienced radio/TV technician for help.

This device must not be co-located or operating in conjunction with any other antenna or transmitter.

Operation is subject to the following two conditions:

- 1. this device may not cause harmful interference,
- 2. this device must accept any interference received, including
- interference that may cause undesired operation.

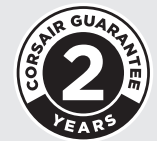

EMAIL support@corsair.com

**WEB** corsair.com

BLOG corsair.com/blog

FORUM forum.corsair.com

**FACEBOOK** facebook.com/Corsair

**TWITTER** twitter.com/Corsair

YOUTUBE youtube.com/Corsair

#### © 2017 Corsair Components, Inc. All rights reserved.

Corsair and the sails logo are registered trademarks, and Corsair Gaming and the Corsair Gaming logo are trademarks of Corsair in the United States and/or other countries. All other trademarks are the property of their respective owners. Product may vary slightly from those pictured.

P/N: 49-001561 Rev AA